# **CCA175Q&As**

CCA Spark and Hadoop Developer Exam

### **Pass Cloudera CCA175 Exam with 100% Guarantee**

Free Download Real Questions & Answers **PDF** and **VCE** file from:

**https://www.leads4pass.com/cca175.html**

100% Passing Guarantee 100% Money Back Assurance

Following Questions and Answers are all new published by Cloudera Official Exam Center

**C** Instant Download After Purchase

**83 100% Money Back Guarantee** 

365 Days Free Update

**Leads4Pass** 

800,000+ Satisfied Customers

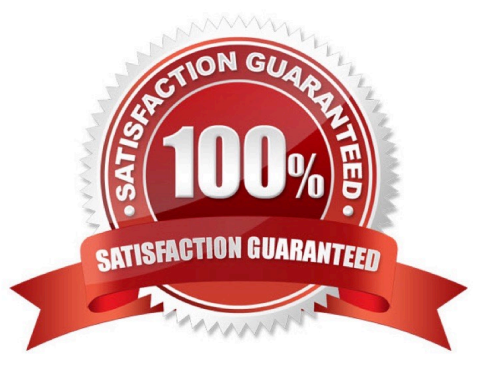

#### **QUESTION 1**

Problem Scenario 57 : You have been given below code snippet.

val  $a =$  sc.parallelize(1 to 9, 3) operationl

Write a correct code snippet for operationl which will produce desired output, shown below.

Array[(String, Seq[lnt])] = Array((even,ArrayBuffer(2, 4, G, 8)), (odd,ArrayBuffer(1, 3, 5, 7,

9)))

Correct Answer: See the explanation for Step by Step Solution and configuration.

Solution :

a.groupBy( $x \Rightarrow$  {if ( $x \frac{96}{2} = 0$ ) "even" else "odd" }).collect

#### **QUESTION 2**

Problem Scenario 36 : You have been given a file named spark8/data.csv (type,name). data.csv 1,Lokesh 2,Bhupesh 2,Amit 2,Ratan 2,Dinesh 1,Pavan 1,Tejas 2,Sheela 1,Kumar 1,Venkat

1. Load this file from hdfs and save it back as (id, (all names of same type)) in results directory. However, make sure while saving it should be

Correct Answer: See the explanation for Step by Step Solution and configuration.

Solution :

Step 1 : Create file in hdfs (We will do using Hue). However, you can first create in local

filesystem and then upload it to hdfs.

Step 2 : Load data.csv file from hdfs and create PairRDDs

val name = sc.textFile("spark8/data.csv")

val namePairRDD = name.map(x=> (x.split(",")(0),x.split(",")(1)))

Step 3 : Now swap namePairRDD RDD.

val swapped = namePairRDD.map(item => item.swap)

Step 4 : Now combine the rdd by key.

val combinedOutput = namePairRDD.combineByKey(List( $\angle$ ), (x:List[String], y:String) => y ::

x,  $(x:List[String], y:List[String]) \Rightarrow x ::: y)$ 

Step 5 : Save the output as a Text file and output must be written in a single file.

:ombinedOutput.repartition(1).saveAsTextFile("spark8/result.txt")

#### **QUESTION 3**

Problem Scenario 67 : You have been given below code snippet.

 $lines = sc.parallelize(I\\llts fun to have fun.\\llbut you have to know how.\\llb)$ 

 $M =$  lines.map( lambda x: x.replace(\\',7 \\').replace(\\'.\\',\\' \\'J.replaceC-V \\').lower())

 $r2 = r1$ .flatMap(lambda x: x.split())

 $r3 = r2$ .map(lambda x:  $(x, 1)$ )

operation1

 $r5 = r4$ .map(lambda x:(x[1],x[0]))

r6 = r5.sortByKey(ascending=False)

r6.take(20)

Write a correct code snippet for operationl which will produce desired output, shown below.

 $[(2, \Upsilon_1), (2, \Upsilon_2), \Upsilon_3], (2, \Upsilon_3), (2, \Upsilon_4), (2, \Upsilon_5), (2, \Upsilon_6), (2, \Upsilon_7), (2, \Upsilon_7), (2, \Upsilon_7), (2, \Upsilon_7), (2, \Upsilon_7), (2, \Upsilon_7), (2, \Upsilon_7), (2, \Upsilon_7), (2, \Upsilon_7), (2, \Upsilon_7), (2, \Upsilon_7), (2, \Upsilon_7), (2, \Upsilon_7), (2, \Upsilon_7), (2, \Upsilon_7), (2, \Upsilon_7), (2, \Upsilon_7), (2, \Upsilon_$ 

Correct Answer: See the explanation for Step by Step Solution and configuration.

Solution : r4 = r3.reduceByKey(lambda x,y:x+y)

#### **QUESTION 4**

Problem Scenario 10 : You have been given following mysql database details as well as other info. user=retail\_dba password=cloudera database=retail\_db jdbc URL = jdbc:mysql://quickstart:3306/retail\_db Please accomplish following.

1. Create a database named hadoopexam and then create a table named departments in it, with following fields. department\_id int, department\_name string

e.g. location should be hdfs://quickstart.cloudera:8020/user/hive/warehouse/hadoopexam.db/departments

2.

Please import data in existing table created above from retaidb.departments into hive table hadoopexam.departments.

3.

 Please import data in a non-existing table, means while importing create hive table named hadoopexam.departments\_new

Correct Answer: See the explanation for Step by Step Solution and configuration.

Solution :

Step 1 : Go to hive interface and create database.

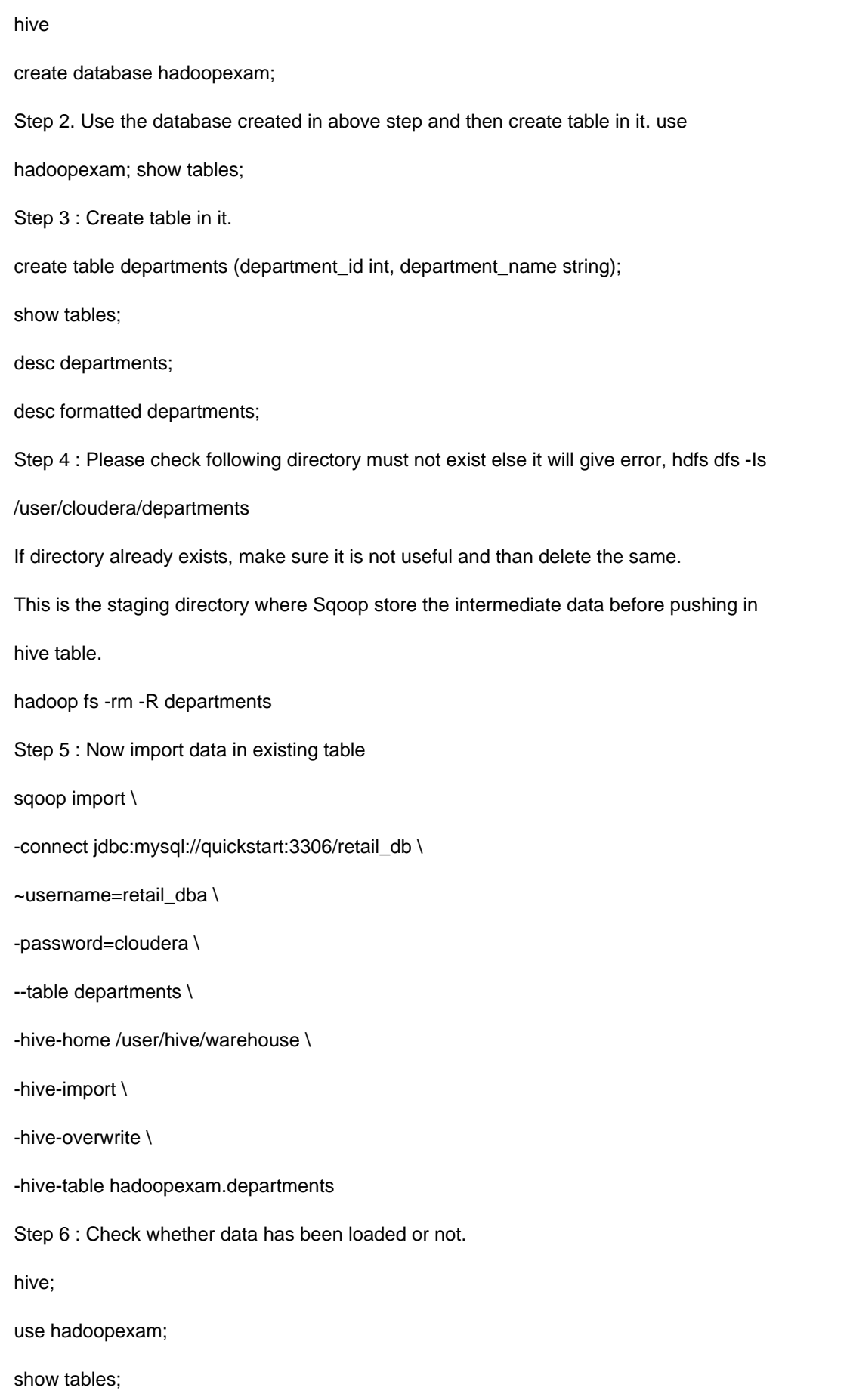

select" from departments; desc formatted departments; Step 7 : Import data in non-existing tables in hive and create table while importing. sqoop import \ -connect jdbc:mysql://quickstart:3306/retail\_db \ --username=retail\_dba \ ~password=cloudera \ -table departments \ -hive-home /user/hive/warehouse \ -hive-import \ -hive-overwrite \ -hive-table hadoopexam.departments\_new \ -create-hive-table Step 8 : Check-whether data has been loaded or not. hive; use hadoopexam; show tables; select" from departments\_new; desc formatted departments\_new;

#### **QUESTION 5**

Problem Scenario 40 : You have been given sample data as below in a file called spark15/file1.txt 3070811,1963,1096,,"US","CA",,1, 3022811,1963,1096,,"US","CA",,1,56 3033811,1963,1096,,"US","CA",,1,23 Below is the code snippet to process this tile. val field= sc.textFile("spark15/f ilel.txt") val mapper = field.map(x=> A) mapper.map( $x \Rightarrow x$ .map( $x \Rightarrow {B})$ ).collect

Please fill in A and B so it can generate below final output

Array(Array(3070811,1963,109G, 0, "US", "CA", 0,1, 0) ,Array(3022811,1963,1096, 0, "US", "CA", 0,1, 56) ,Array(3033811,1963,1096, 0, "US", "CA", 0,1, 23)

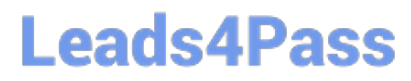

Correct Answer: See the explanation for Step by Step Solution and configuration.

Solution :

A. x.split(","-1)

B. if (x. isEmpty) 0 else x

[Latest CCA175 Dumps](https://www.leads4pass.com/cca175.html) [CCA175 Exam Questions](https://www.leads4pass.com/cca175.html) [CCA175 Braindumps](https://www.leads4pass.com/cca175.html)